# Vostro 20 3000 Series

快速入门指南 快速入門指南 Quick Start Guide

## 4 Finish Windows setup

完成 Windows 设置 | 完成 Windows 設定

### Enable security and updates 启用安全和更新 啟用安全性與更新

⊕ Wireless

Connect to your network 连接到网络 連接網路

#### **NOTE: If you are connecting to a secured wireless network, enter the** password for the wireless network access when prompted.

- 么注: 如果您连接到安全的无线网络, 在出现提示时, 请输入无线网络的访问密码。
- 2 註:如果您要連線至安全的無線網路,請在提示下輸入存取無線網路的密碼。

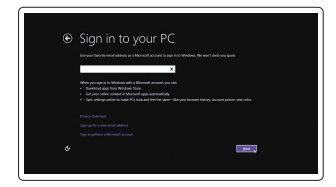

#### Windows 8

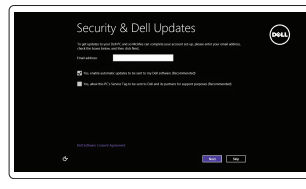

## 3 Connect the power cable and press the power button

连接电源电缆并按下电源按钮 連接電源線然後按下電源按鈕

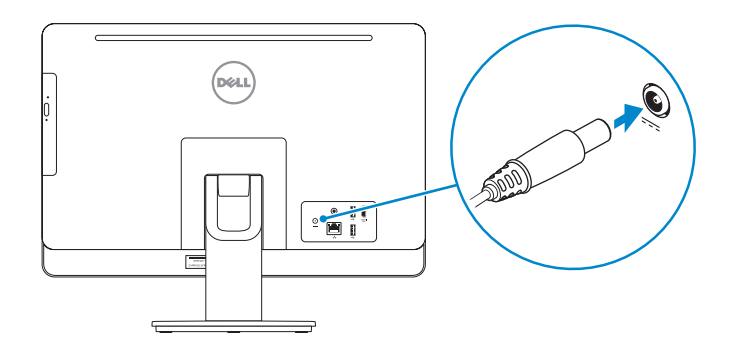

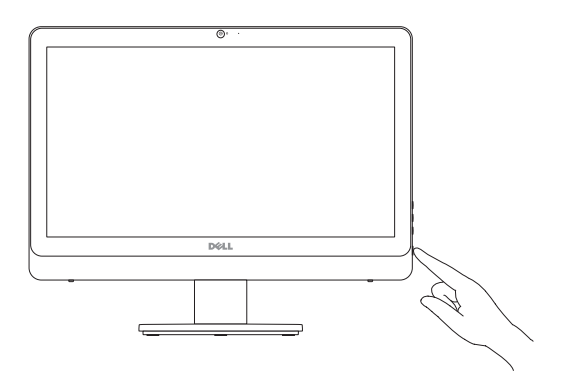

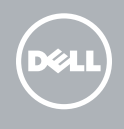

## 1 Set up the stand

安装机架 設定腳架

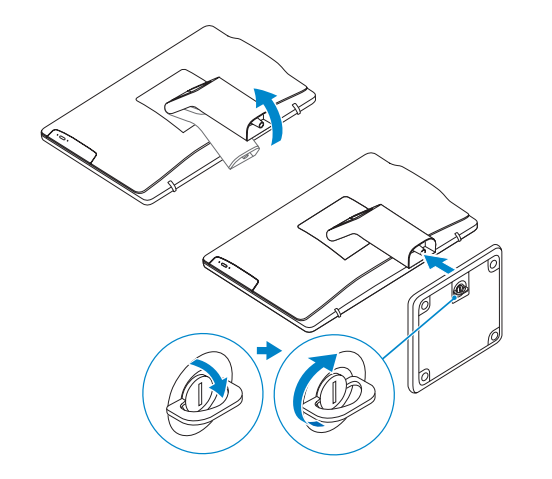

#### **MOTE:** If you are connecting to a secured wireless network, enter the password for the wireless network access when prompted.

么注: 如果您连接到安全的无线网络, 在出现提示时, 请输入无线网络的访问密码。 2 註:如果您要連線至安全的無線網路,請在提示下輸入存取無線網路的密碼。

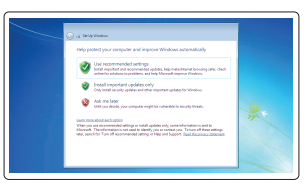

#### Sign-in to your Microsoft account or create a local account

登录您的 Microsoft 帐户或创建一个本地 帐户

登入您的 Microsoft 帳號或建立本機帳號

## 2 Connect the keyboard and mouse 连接键盘和鼠标

連接鍵盤與滑鼠

### **MOTE: If you are connecting a wireless keyboard or mouse, see the** documentation that shipped with it.

么注: 如果您要连接无线键盘或鼠标, 请参阅随附的文档。 ■ 註:如果您要連接無線鍵盤或滑鼠,請參閱隨附的說明文件。

## Set up password for Windows

设置 Windows 的密码 設定 Windows 密碼

Connect to your network 连接到网络 連接網路

#### Protect your computer

保护您的计算机 保護電腦

#### Windows 7

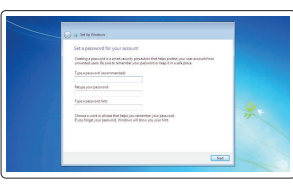

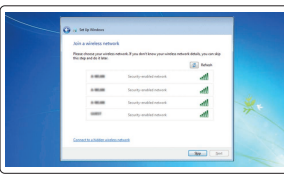

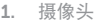

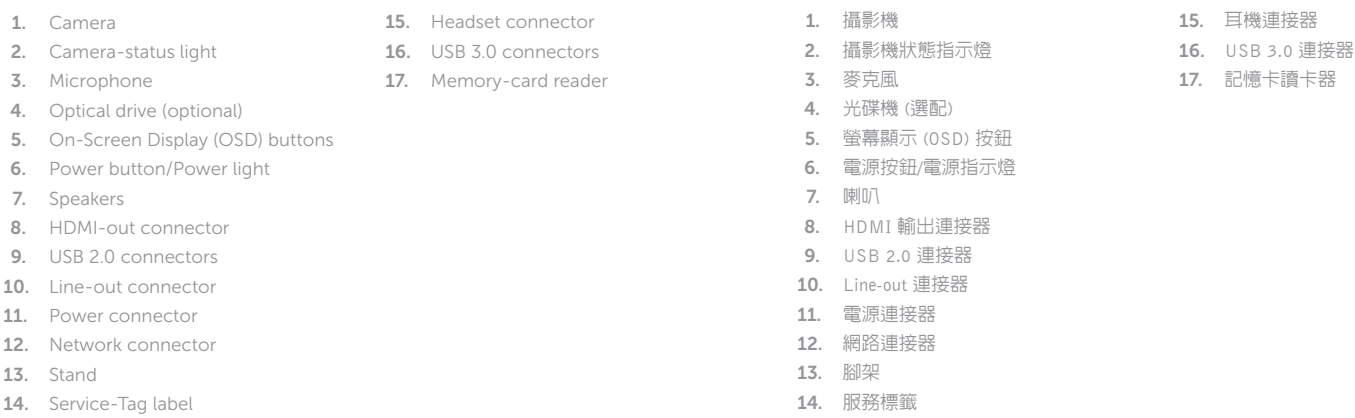

## Dell  $\overline{A}$

- 2. 摄像头状态指示灯
- 3. 麦克风
- 4. 光盘驱动器(可选)
- 5. 屏幕显示 (OSD) 按钮
- 6. 电源按钮 /电源指示灯
- 7. 扬声器
- 8. HDMI 输出连接器
- 9. USB 2.0 连接器
- 10. 输出连接器
- 11. 电源连接器
- 12. 网络连接器
- 13. 机架
- 14. 服务标签
- 15. 耳机接口
- 16. USB 3.0 连接器
	- 17. 内存卡读取器

Features 功能部件 | 功能

> $17 16.$  $15 -$

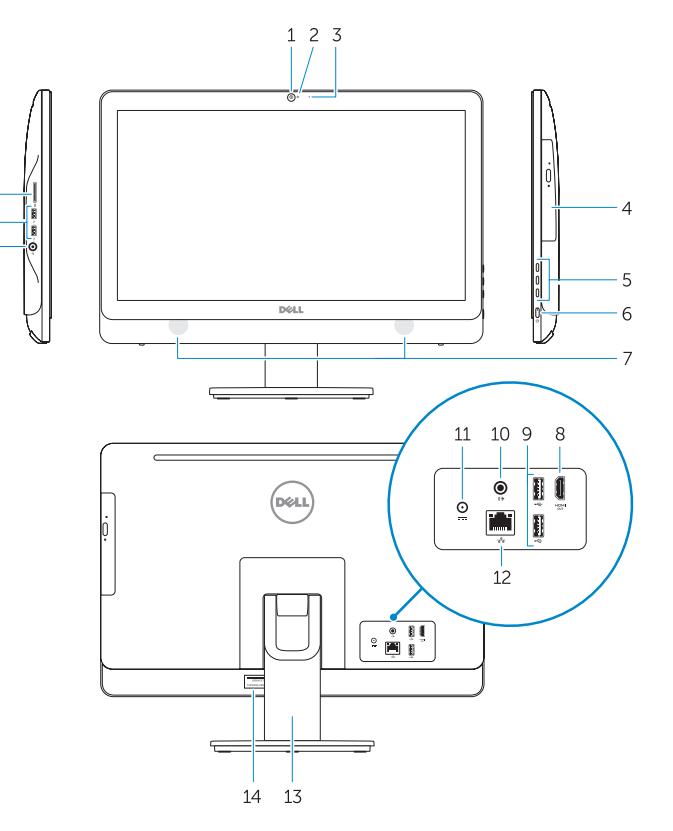

# Locate your Dell apps

查找 Dell 应用程序 | 找到您的 Dell 應用程式

## Windows 8

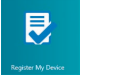

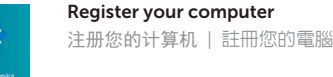

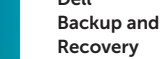

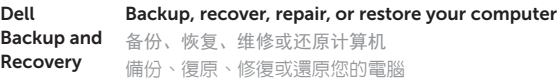

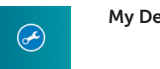

#### My Dell Check and update your computer 检查并更新计算机 檢查並更新您的電腦

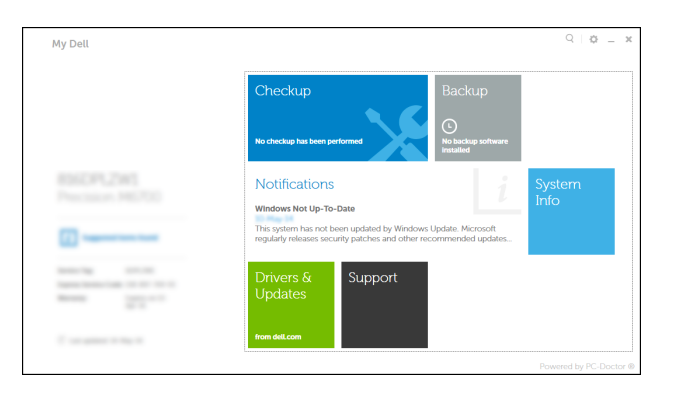

#### Product support and manuals

产品支持和手册 產品支援與手冊

dell.com/support dell.com/support/manuals

### Contact Dell

与 Dell 联络 與 Dell 公司聯絡 dell.com/contactdell

#### Regulatory and safety

管制和安全 管制與安全 dell.com/regulatory\_compliance

#### Regulatory model

管制型号 安規型號 W15B

#### Regulatory type

管制类型 安規類型

### W15B001

#### Computer model

计算机型号 電腦型號

Vostro 20-3055 系列

© 2015 Dell Inc. © 2015 Microsoft Corporation. Printed in China. 2015-03

NOTE: For more information, see *Owner's Manual* at dell.com/support .

注: 有关详细信息, 请参阅 dell.com/support 上的用户手册。

註:如需更多資訊,請參閱 dell.com/support 中的擁有者手冊。

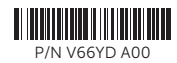